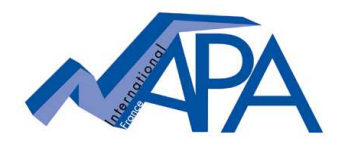

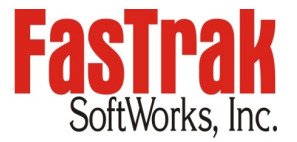

## **How to renew the Maintenance Agreement of your Single License? Keyed single license**

## • **Order your maintenance agreement**

- Annual Maintenance  $=$  if license still under maintenance agreement (H/W key date not yet expired)
- Reinstated Maintenance  $=$  if maintenance has expired (H/W key date exp) for less than two years from last expiration date.

## • **Key update procedure**

The below described procedure was taken from 505WorkShop but same update procedure applies to all other types of PLC WorkShop software as well as to FTVersionTrak.

Attach your hardware key to the computer.

Open the **"Help"** menu in your FasTrak software and select **"Update Key"** function to access the "Security Key Update" window. Provide the **Key License** code by email (copy/paste into an email) together with your purchase order. The length of the code depends on the product.

FYI, a different code is displayed each time you re-access this update window, this is normal.

Please also confirm the corresponding hardware key serial number.

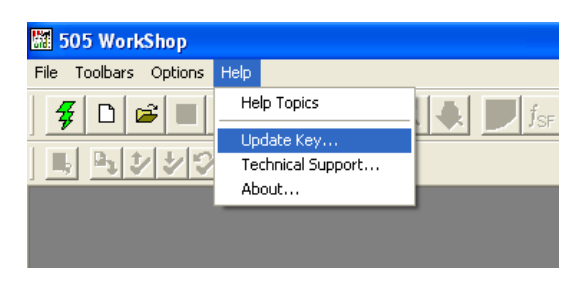

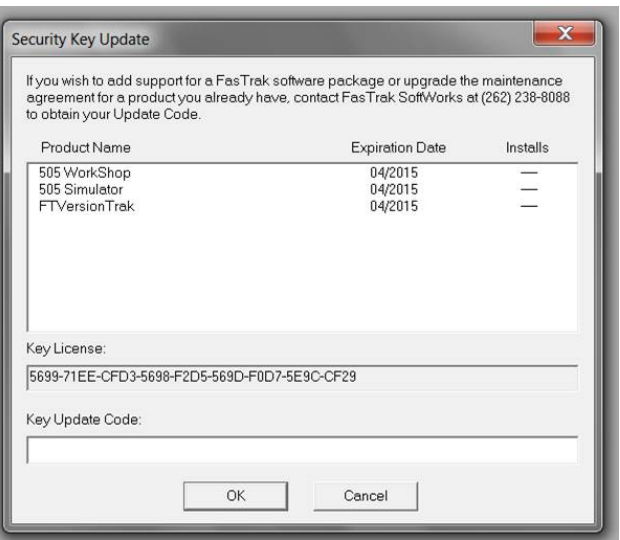

An update code will be delivered by email which just needs to copied back into the **Key Update Code** section. Click "OK" and the software confirms the successful update of your key. If you now close and re-open the Update Key window, you will see that the key date has changed.

Maintenance renewal orders are delivered electronically and do not imply any shipment.

## File format information valid for 505WorkShop programming software:

- **505WS V4.80** included an updated program file format which means that program files created and saved by Version 4.80 and later will not be accessible by versions prior to V4.80.
- **505WS V4.50** included an updated program file format which means that program files created and saved by Version 4.50 up to V4.70 cannot be accessed versions prior to V4.50.
- **505WS V4.30** included an updated program file format which means that program files created and saved by Version 4.30 up to V4.40 cannot be accessed by older versions of WorkShop.
- Update codes out of SW versions **prior to V3.60** cannot be accepted for technical reasons. In this case you should download/install the latest version of 505WS and provide the license code out of that version by following the standard upgrade procedure described above. The latest version of 505WS (in demo mode) used with an expired hardware key allows to obtain the license code required for upgrading.

Despite these file format changes linked to technical development and progress, the latest version of 505WorkShop will always accept program files created and saved in all earlier versions of 505WorkShop. We highly recommend making a backup copy of a program file prior to definitely converting it to a newer version. File format changes may also apply to any other FasTrak software.